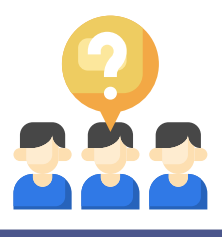

# **Quizizz**

Met Quizizz maak je een quiz voor de leerlingen. Je kan de quiz in de les gebruiken of toewijzen als huistaak. In de gratis versie heb je een beperkt aantal vraagtypen: meerkeuze, invullen, tekenen, open antwoord, janee vraag. Je kan ook interactieve presentaties aanmaken waarin je verschillende vraagtypen integreert. Je kan Quizizz koppelen aan Google Classroom.

### **Wat?** Waar?

## [www.quizizz.com](https://quizizz.com/)

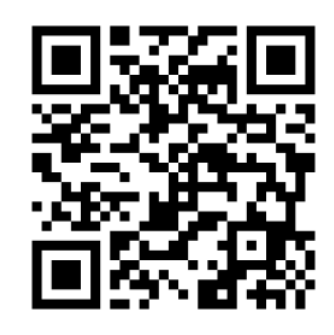

 $\odot$ 

Antwoord 4

 $\bullet$ 

#### **Hoe?**

#### 1. Registreer je voor een gratis account bij Quizizz.

2. Maak een nieuwe quiz of les aan. Create your own 1. Select an activity Quiz **Lesson** 2. Name this quiz  $\oplus$  Create Miin quiz  $9/64$ 3. Choose relevant subjects Mathematics English World Languages Science Physics Chemistry Biology Social Studies Geography History Arts Computers Physical Ed Fun **Professional Development** more. 3. Voeg vragen toe. Assessment Multiple-choice all Reorder Vraag  $\epsilon$  Match  $\Box$  Fill-in-the-Blank  $\overline{\mathbb{C}}$ Higher-order thinking  $\circ$  $\odot$  $\epsilon$  Open-ended  $\boxed{\mathcal{W}}$  Draw ■ Video Response ● Audio Response Antwoord 1 Antwoord 2 Other **a** Poll  $\boxed{\nabla}$  Slide

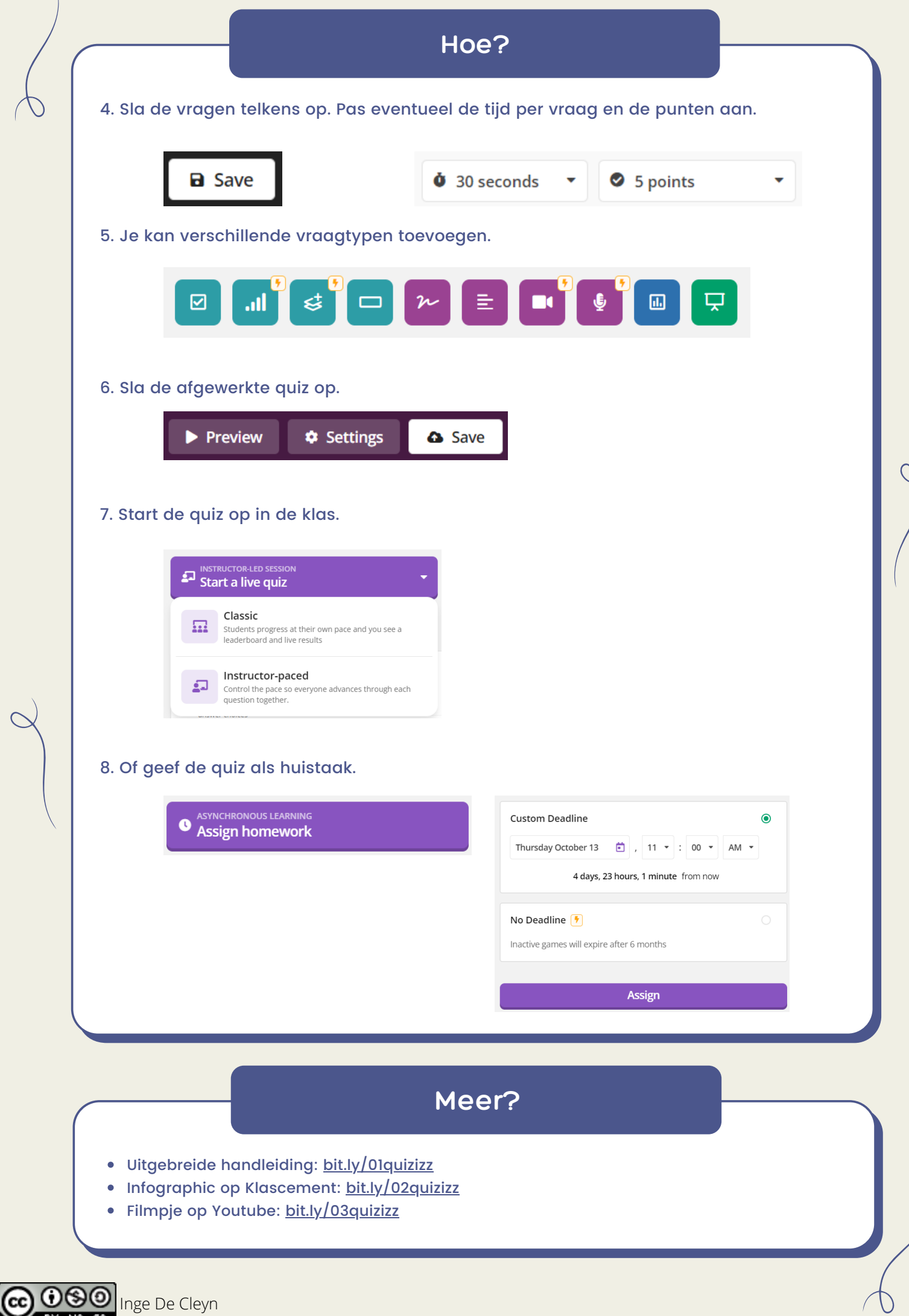